# **蓝桥杯全国软件和信息技术专业人才大赛**

## **选手使用文档**

# **一、 考试登录**

请按照监考老师的要求,在浏览器的地址栏中输入考试服务器的 IP 地址,打开登录界 面。在界面中输入准考证号和证件号登录考试。

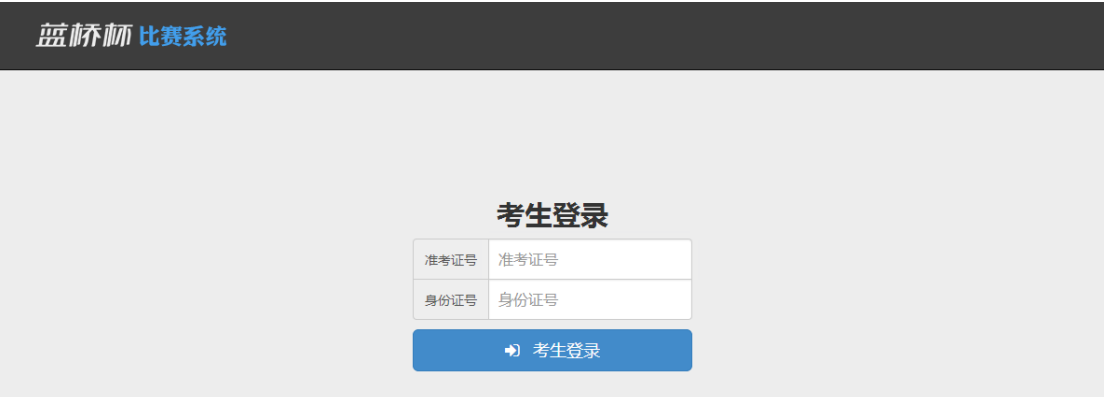

# **二、 阅读比赛选手须知**

比赛开始前,请认真阅读比赛选手须知。

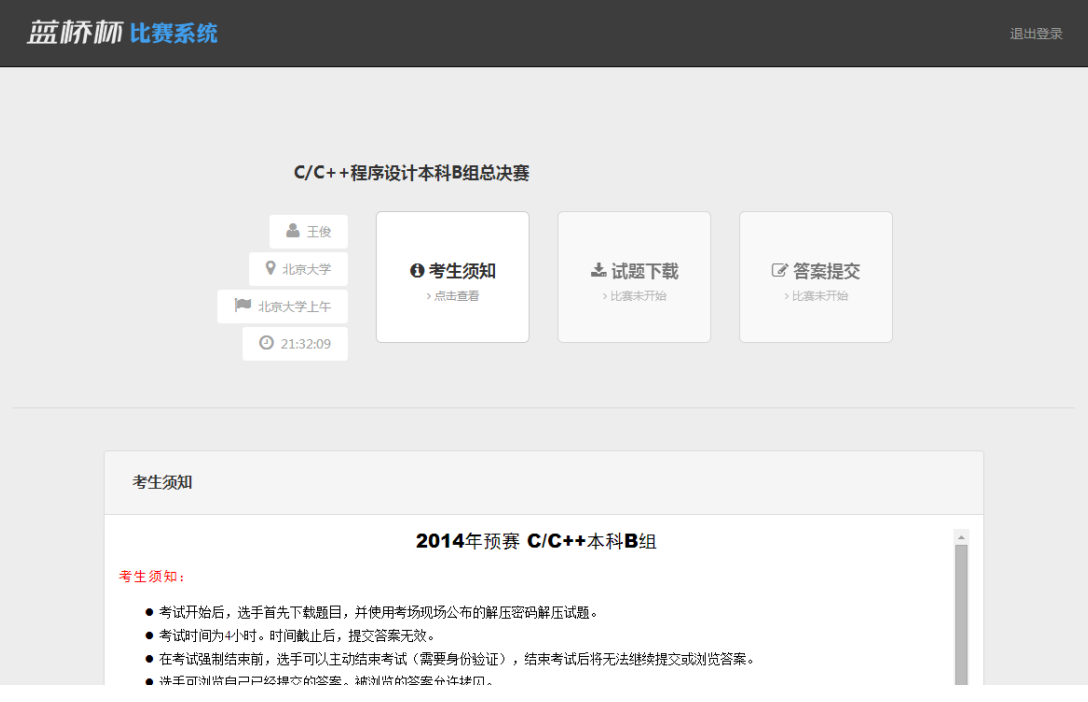

# **三、 开始考试**

登录后不需要阅读考试须知,开始考试前页面右上角自动出现考试开始倒计时。倒计时 结束后考试开始。

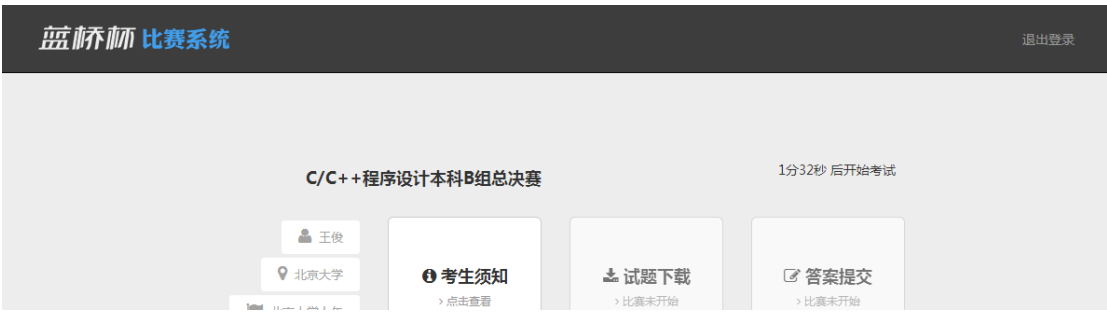

### **四、 下载考试试题**

点击试题下载,从对应的链接中下载试题。使用监考老师公布的试题密码解压试题。将 解压的试题文件夹保存在本机不会被还原的盘符(具体盘符询问监考老师)。

## **五、 提交答案**

选手每做完一道题后,请尽快提交自己的答案。点击首页中的"答案提交",选择要提 交的试题。

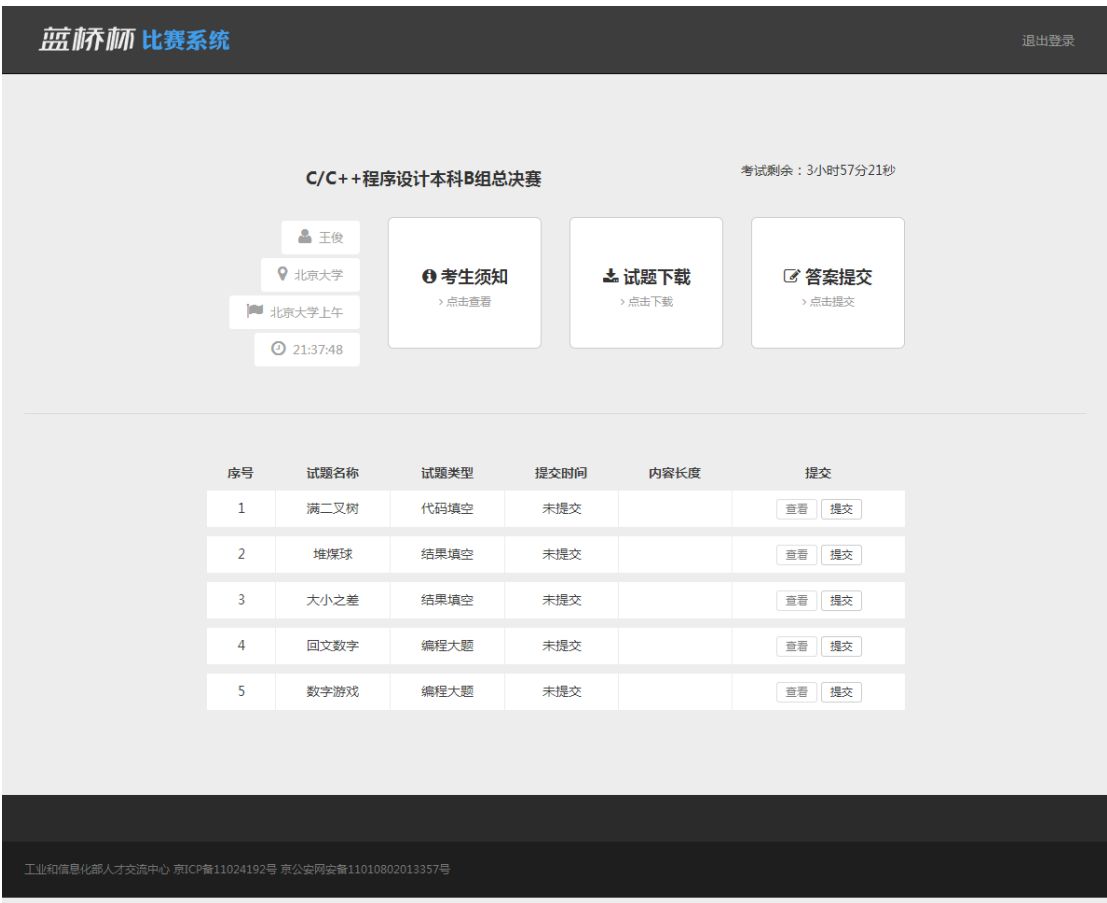

#### 第 2 页 共 3 页

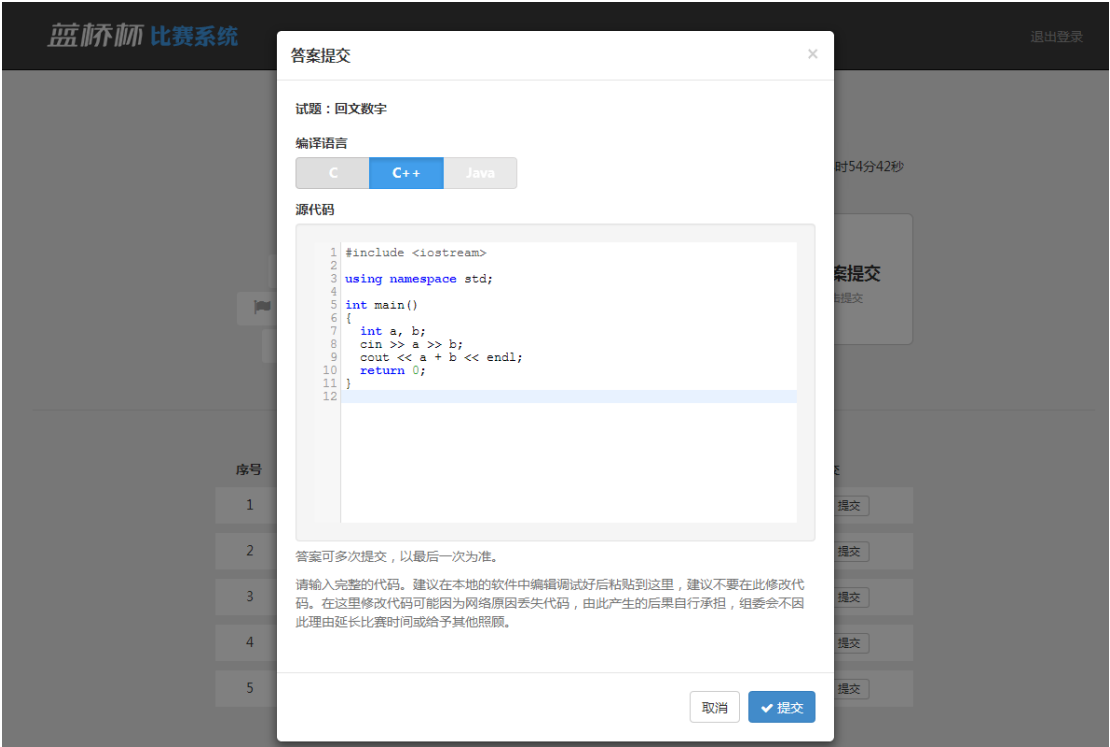

点击试题右侧的提交,进入提交答案界面。

请选择好自己所使用的语言,将自己的答案粘贴到答案的输入框中,然后点击提交。

请注意,选手必须在系统的页面中提交答案,并且在"我的提交"中看到自己提交的 答案才算完成答题,未在网页提交的答案(包括保存在本地目录中的答案)一律不得分。 选手可以多次提交自己每道题的答案代码,多次提交以最后一次的提交为准。

选手必须在考试结束前提交答案,在考试结束时间后不能再提交自己的代码,即使在 考试结束后 **1** 秒钟。请合理安排自己的答题时间,推荐每做一道题就马上提交一道,如果 后面有修改可以再次提交。

程序填空题的答案请只填写要选手填空的部分,其他部分不要填进去。

### **六、 完成考试**

完成考试后直接关闭浏览器离开考场即可。